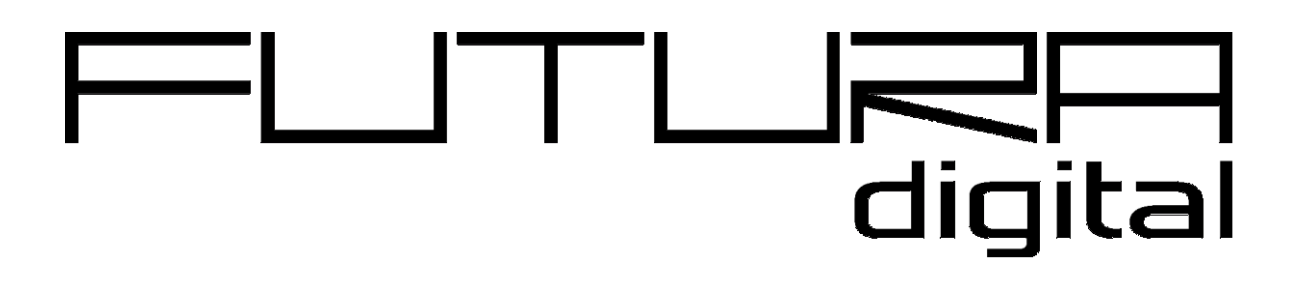

- 2-VEZETÉKES KAPUTELEFON RENDSZER

# -Beltéri egység

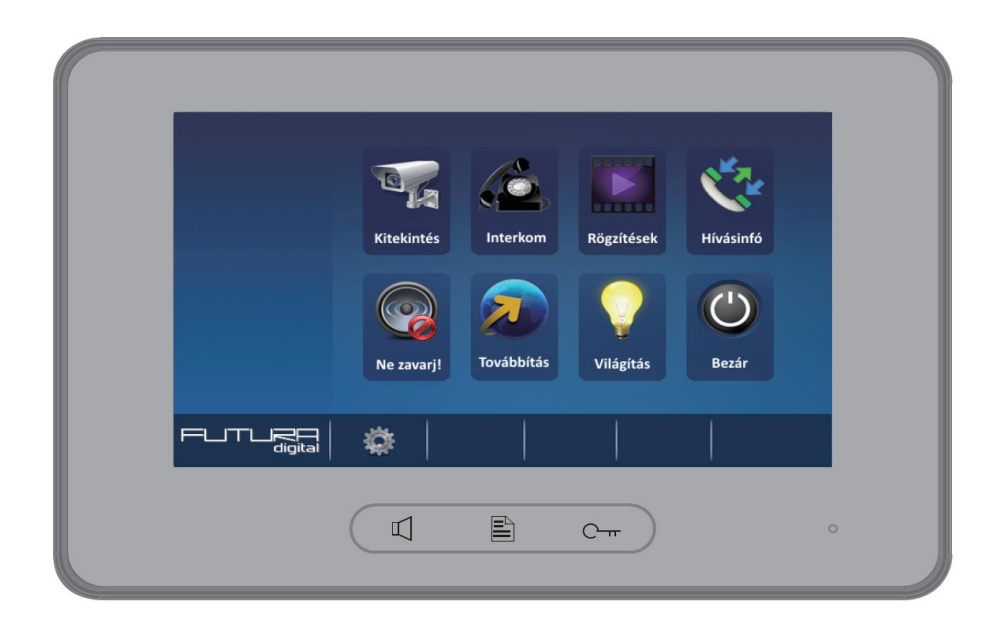

 $VDT - 37/M$ 

VDT-37M Leírás v1.0.pdf

## **Tartalom**

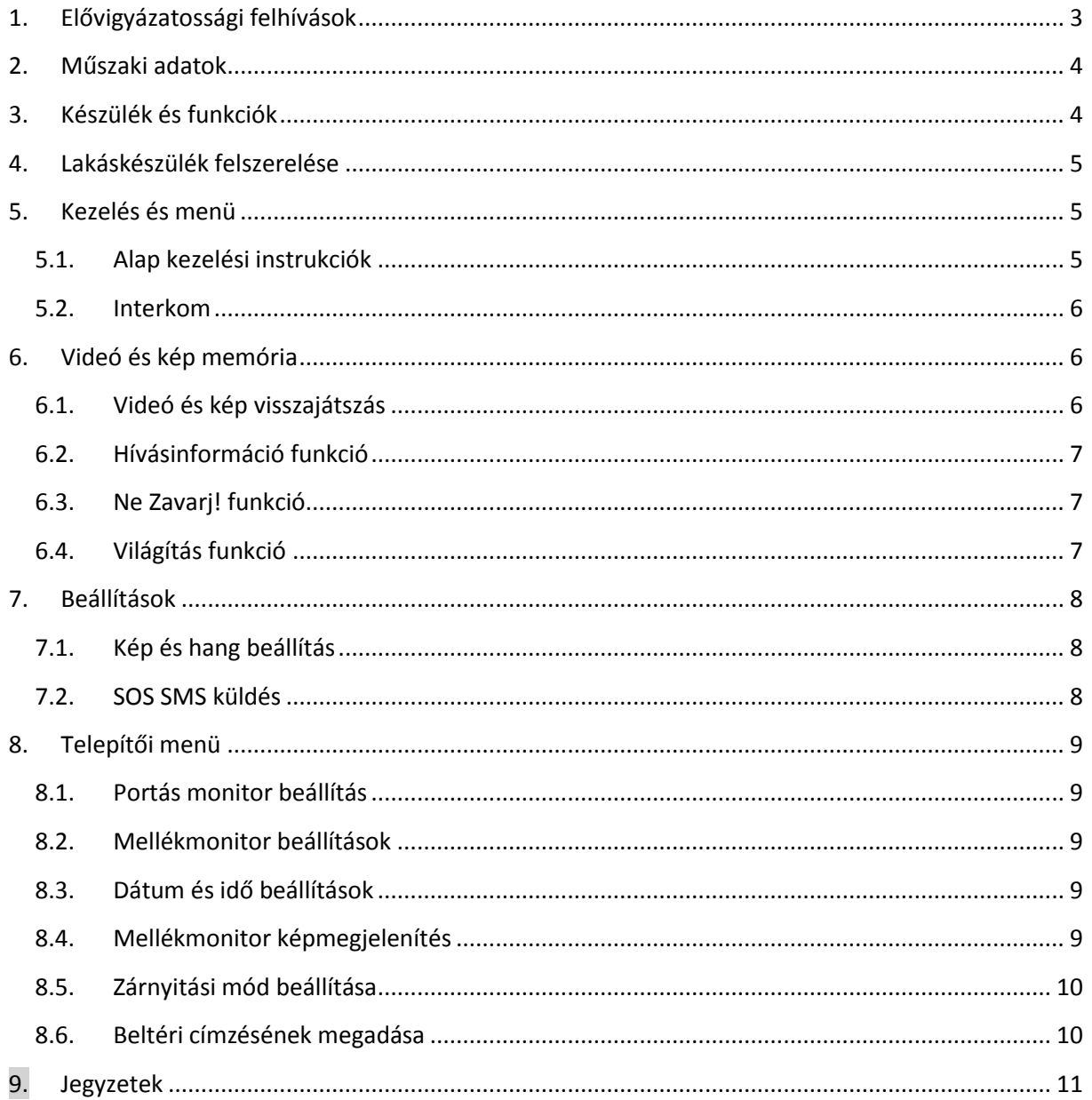

## <span id="page-2-0"></span>**1. Elővigyázatossági felhívások**

- A rések a beltéri egység hátulján a készülék megfelelő hűtését szolgálják. Ezeket a nyílásokat ne takarjuk le. A monitort ne tegyük ki folyamatos napsütésnek, radiátor fölé vagy beépítő dobozba. Zárt dobozba csak abban az esetben szerelhető amennyiben biztosított a megfelelő szellőzés.
- Kézzel vagy vizes ronggyal ne törölje a monitort. A tisztítást enyhén nedves törlőruhával végezze. Ne használjon vegyi anyagokat. Tiszta vízzel vagy sima szappannal tisztán tartható a kijelző.
- Ha a kép esetleg torz azt okozhatja, hogy túl közel került valamilyen mágneses mezőhöz. Például: mikrosütő, TV, nagy teljesítményű hangszóró…
- Az egység nem szerelhető kültérre. Esőtől, magas hőmérséklettől tartsuk távol. Így elkerülve a nem kívánt meghibásodást.
- Ha bármilyen meghibásodás mégis felmerülne NE nyissa ki a készüléket. Keresse fel márkakereskedőjét.

## <span id="page-3-0"></span>**2. Műszaki adatok**

Tápfeszültség: 20-28 Vdc<br>Teljesítmény felvétel: 2007 V nyug Felbontás: 800x480 pixel

Teljesítmény felvétel: 0,7 W nyugalmi, 7,5W működés közben 7" színes TFT-LCD Videó jel: 1Vp-p, 75Ω, CCIR sztandard Vezetékezés: 2 vezetékes polaritásfüggetlen Méretek: 131(Ma) x 225 (Szé) x 18 (Mé)mm

<span id="page-3-1"></span>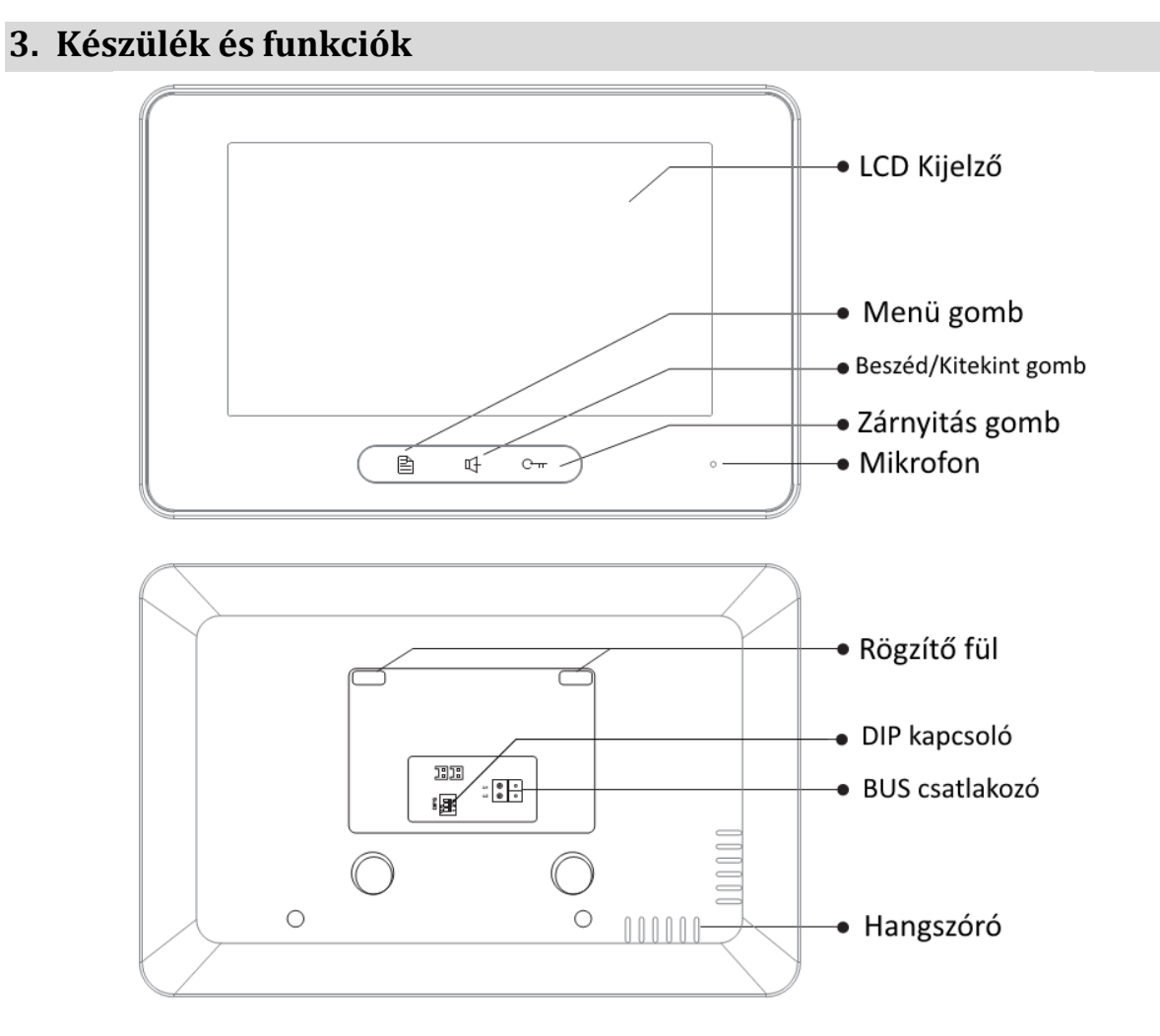

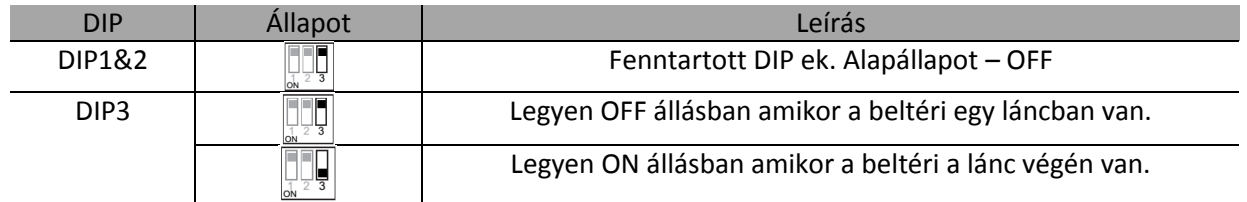

## <span id="page-4-0"></span>**4. Lakáskészülék felszerelése**

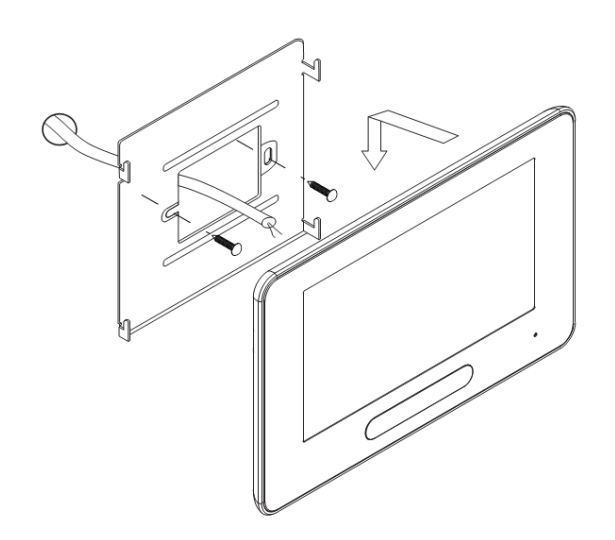

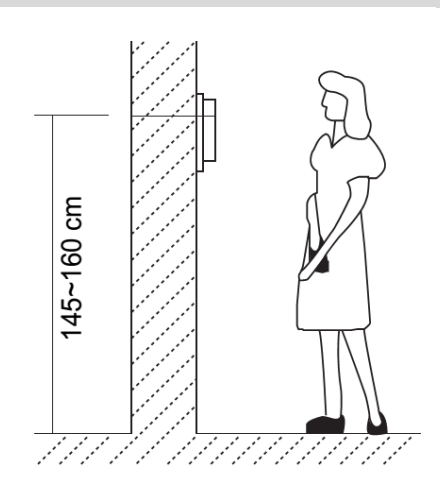

### <span id="page-4-1"></span>**5. Kezelés és menü**

A főmenüből a beltéri minden tulajdonsága elérhető, kezelhető, állítható.

Elérni a kijelző megérintésével lehetséges. Az érintést egy hangvisszajelzés követi

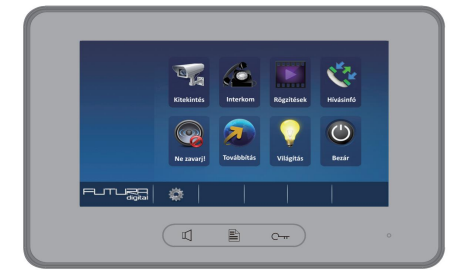

### <span id="page-4-2"></span>**5.1.Alap kezelési instrukciók**

Beszéd/Kitekint gombbal lehet fogadni a beltérin illetve a **icelu** ikonnal a kijelzőn. A ikvást a **idel** 

maximális beszélgetési idő 90 másodperc. A beszélgetés végén a **Beszéd/Kitekint gomb** ismételt megnyomásával a készülék nyugalmi állapotba hozható. Amennyiben nem válaszolnak a hívásra a készülék kikapcsol 30 másodperc után.

Beszélgetés közben a zárnyitás a  $\left[\prod_{i=1}^{n} x_i\right]$  megérintésével lehetséges. Ha van második

zárnyitási lehetőség akkor azt a <sup>roda</sup>gombbal lehet aktiválni.

Amikor nyugalmi állapotban a **Beszéd/Kitekint gomb**bal lehet kinézni az elsőnek beállított

kaputáblára. Amennyiben több kültéri van telepítve a főmenüben a Kalitekintés gomb megnyomásával lehet a rendszerbe illesztett kültérikre kitekinteni.

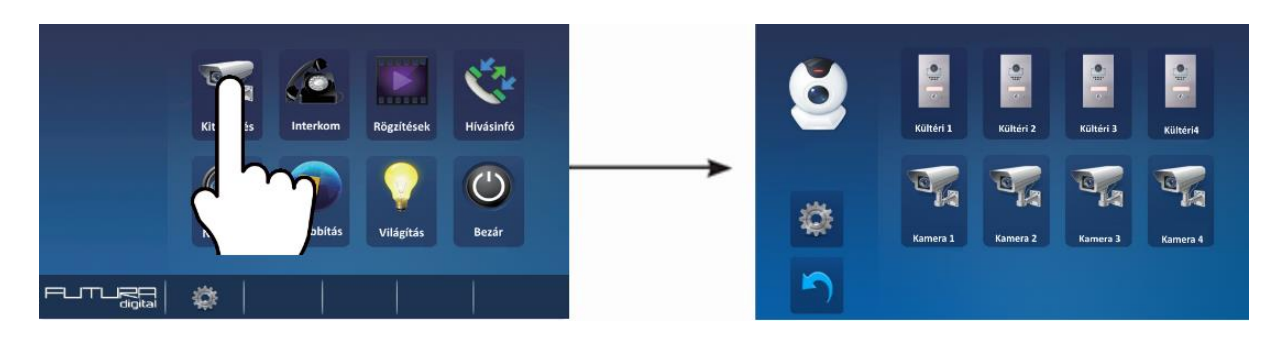

### **5.2.Interkom**

<span id="page-5-0"></span>**Hívás név szerint:** Több lakásos rendszerben a különböző lakásokban lévő monitorok tudják egymást hívni. A

főmenüben érintsük meg az **Interkom** ikont majd érintsük meg az **Hívás név szerint** ikont (a névlistát a rendszer automatikusan generálja). Válasszuk ki a hívni kívánt lakás nevét és érintsük meg a **Hívás szám** 

szerint **ikont a hívás megkezdéséhez. Az**  $\leftarrow$  **/**  $\rightarrow$  **ikonokkal tudunk a monitorok listáját tartalmazó** oldalak között váltani. (A Hívás szám szerint ikon ismételt megnyomásával lehet újrahívást indítani.)

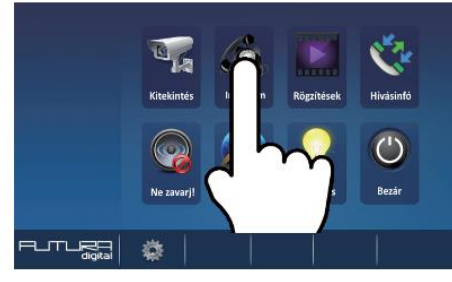

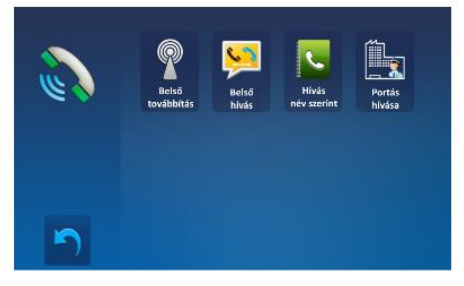

**Belső hívás**: Ha egy lakáson belül több monitor van telepítve, akkor a Belső hívások menüben érintsük meg az **Belső hívás** ikont, ekkor a lakásban található többi monitor csörögni fog. Mikor az egyik monitorról válaszolunk a hívásra, akkor a többi monitor abbahagyja a csörgést.

**Belső továbbítás:** Ha a beltéri készülékek MASTER SLAVE kapcsolatban vannak azonos címen akkor ezzel a funkcióval úgy tudjuk hívni az összes készüléket, hogy nincs szükség válaszra a túloldalon hanem gyakorlatilag egy hangosbemondóként működik amire válaszolni is lehet.

**Portáskészülék hívása:** Be lehet állítani, hogy a rendszerben az egyik monitor Portáskészülékként működjön, ebben az estben, ha a Belső hívások menüben a **Portás hívás** ikont érintjük meg, akkor ez a készülék fog csörögni.

### <span id="page-5-1"></span>**6. Videó és kép memória**

Videó és kép rögzítés esetén mind automatikus mind pedig a kézi rögzítés is lehetséges. Automata rögzítés az alapbeállítás. A hívás 3. másodpercétől indul a rögzítés kép *vagy* videó minden hívásról. Vagy lehet manuálisan is indítani a  $\Box$  ikon megérintésével.

### <span id="page-5-2"></span>**6.1.Videó és kép visszajátszás**

Érintse meg a főmenüben a **Rögzítések** menüpontot. A rögzített képek, videók megjelennek a

kijelzőn. **ikonnal lehet elindítani és megállítani a lejátszott felvételt.** 

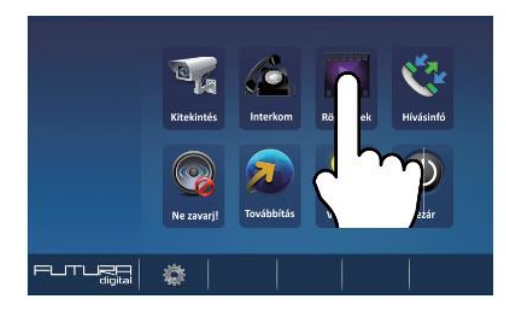

- SD kártya nélkül:
	- o 118 kép tárólható
	- o Képek kezelhetőek

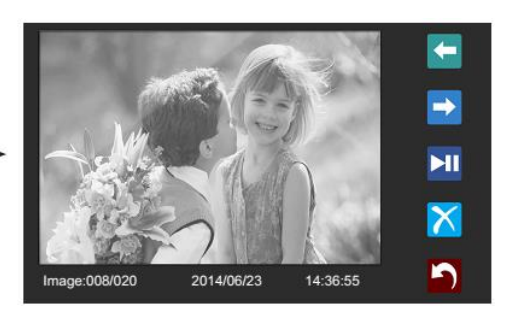

SD kártyával

Mindig

- o Hang és videó rögzítés 15mp
	- o Videók kezelése
- o MicroSD 8Gb kártya CLASS 4

### **6.2.Hívásinformáció funkció**

<span id="page-6-0"></span>A hívásinfóban minden fajta hívás rögzítésre kerül. Mind a belső interkom hívások mind pedig a kültériről érkező hívások. Az

információs menübe a  $\mathbb{R}^n$  menüpont megérintésével lehet belépni. Ha nem megtekintett hívás van azt a beltéri pirossal jelzi.

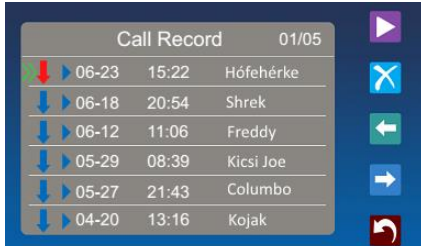

- Maximalizálva van a rögzíthető hívások száma.
- Amint elérte a maximumot a legrégebbi automatikusan törlődik.
- Nincs szükség törlésre.

### <span id="page-6-1"></span>**6.3.Ne Zavarj! funkció**

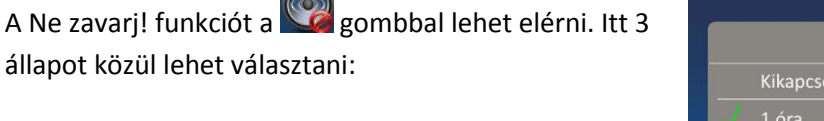

- Kikapcsolva
- $\bullet$  1 óra
- 8 óra
- Mindig

Amikor 1 vagy 8 óra van kiválasztva a képernyő alján megjelenik egy visszaszámláló amely mutatja a még hátralévő időt az üzemmódból. A főképernyőn is jelezve van egy hangszóró ikonnal ami előtt egy X jel van. FONTOS, hogy ha az üzemmód be van kapcsolva akkor a hívások el sem jutnak a beltériig hanem alapból elutasításra kerülnek.

### **6.4.Világítás funkció**

<span id="page-6-2"></span>A világítás funkció csak a VDT-SC6V modullal használható. A főmenüben a **Világítás** ikon megérintésével kapcsolható be a világítás. Kikapcsolni újbóli megérintéssel lehet vagy automatikusan történik. A világítás idő nem állítható.

7

## <span id="page-7-0"></span>**7. Beállítások**

A konfigurációs menüt a főképernyőről lehet elérni a iki ikon megérintésével. A főmenübe visszatérni a gomb megnyomásával lehetséges.

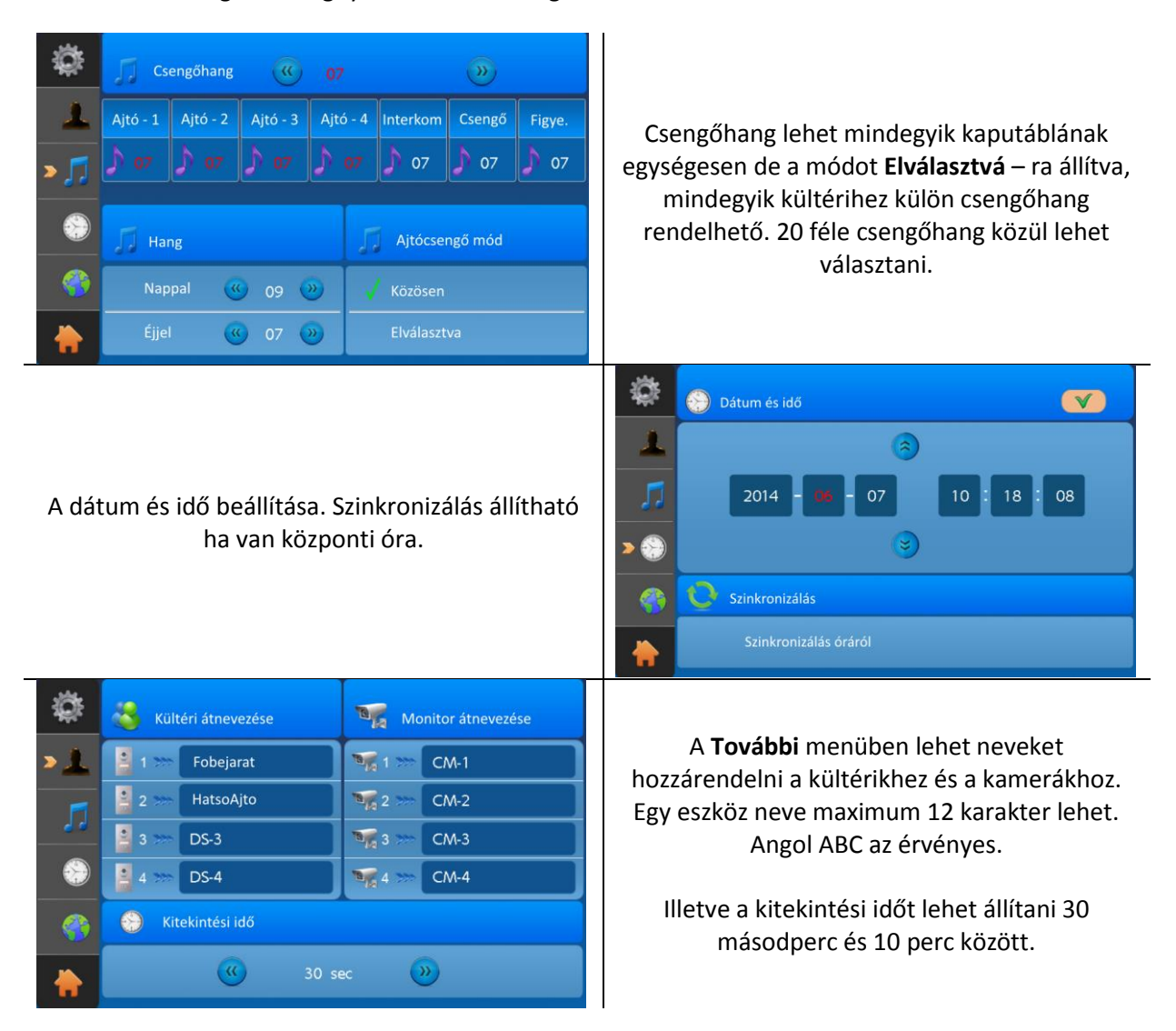

## <span id="page-7-1"></span>**7.1.Kép és hang beállítás**

Kitekintés üzemmódban a **ico** ikon megérintésével lehet belépni a menübe ahol megjelenik a konfiguráló menü.4 üzemmód közül lehet választani **Normál, Fényes, Lágy, Egyéni.**

Minden beállítás azonnal érvényesül amint növelve vagy csökkentve lett.

### **7.2.SOS SMS küldés**

<span id="page-7-2"></span>Amennyiben GSM modul van telepítve a rendszerbe a készülékkel SOS üzenetet tudunk küldeni az SOS gomb 3 másodpercig történi nyomva tartásával. Majd az OK gomb megérintésével.

## <span id="page-8-0"></span>**8. Telepítői menü**

A telepítői menübe való belépés.

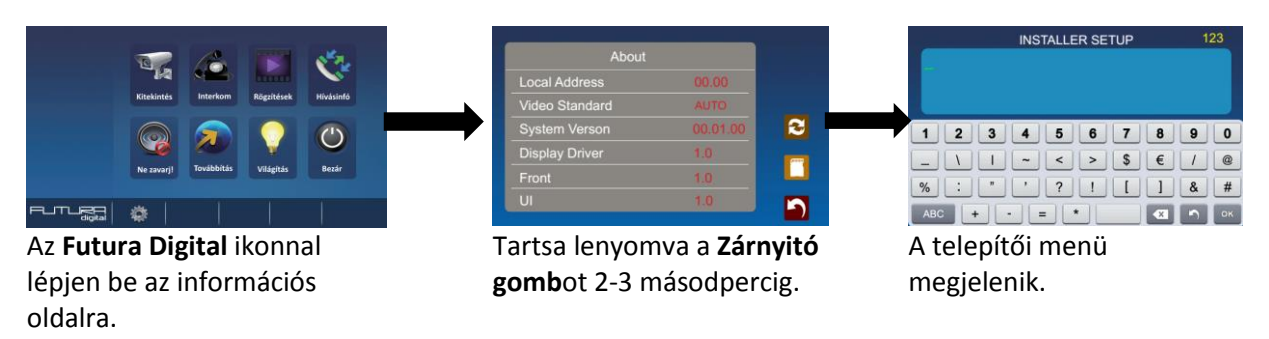

### <span id="page-8-1"></span>**8.1.Portás monitor beállítás**

A beltérit ki lehet jelölni *Portás készülék*nek, aminek közvetlen hívó parancsa van az *Interkom* menüben. Ezt a funkciót a **8004** kódszámmal lehet engedélyezni, és a **8005** ös kódszámmal tiltani. Fontos, ha be van kapcsolva a portás készülék funkció akkor az nem hívható közvetlen a kültériről. Csak a többlakásos VDMR-18 kültérin van erre közvetlen funkció.

### **8.2.Mellékmonitor beállítások**

<span id="page-8-2"></span>Egy lakásban összesen 4 monitor lehet. 1 **fő** monitor és 3 mellékmonitor. Mind a 4 beltérinek azonos címen kell lennie és minden esetben kell lennie a rendszerben egy fő készüléknek.

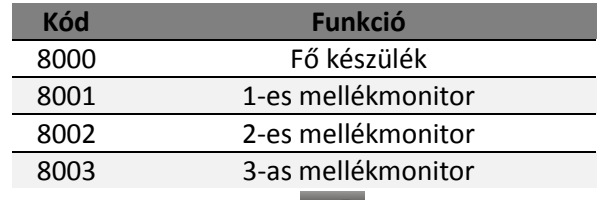

**A ikonnal lehet törölni a beírt számokat és a <b>kala** jóváhagyni azt.

### **8.3.Dátum és idő beállítások**

<span id="page-8-3"></span>012Több dátum és idő formátumot engedélyez a rendszer.

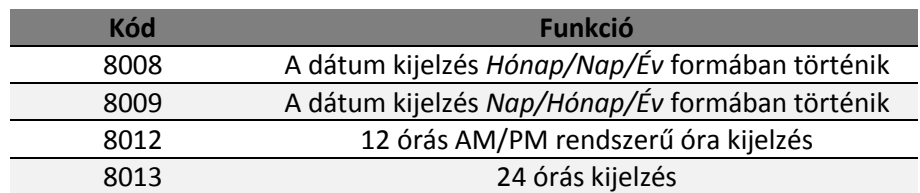

### <span id="page-8-4"></span>**8.4.Mellékmonitor képmegjelenítés**

Alapbeállításokban a mellékmonitorokon nem jelenik meg a kép. Viszont van lehetőség arra, hogy becsengetéskor minden beltérin jelenjen meg a kamera képe. Maximum 4 monitoron lehet képet egyszerre megjeleníteni. A telepítői menüben meg kell adni a **8006**-os kódot. A **8007**-es kóddal pedig kikapcsolni lehet a beállítást. A kódot csak azokon a beltériken kell megadni amelyiken szeretnénk ha a kép megjelenne. Fontos, hogy ha nem megfelelő a betáplálás és a vezeték keresztmetszete akkor előfordulhat, hogy ez a funkció nem fog megfelelően működni.

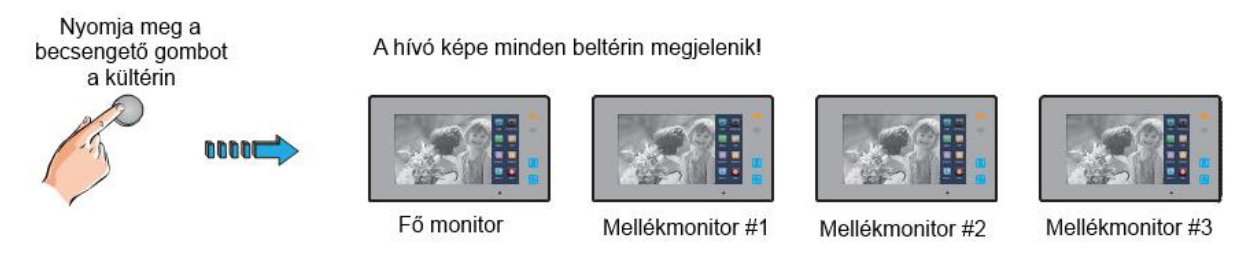

### **8.5.Zárnyitási mód beállítása**

<span id="page-9-0"></span>2 zárnyitási mód közül lehet választani.

- 1. Feszültségre nyit = **0** Alapbeállítás
- 2. Feszültségelvételre nyit/Nyugalmi áramú = **1**
	- A 0-s alapbeállításhoz a **8010**-es kódot kell megadni.
	- Az 1-es beállításhoz **8011**-es kódot kell megadni.

Zárnyitási időt is meg lehet adni 1 től 99 másodpercig a **8401** től a **8499** es kódok segítségével. Ahol a 8401 az 1 másodperc a 8499 a 99 másodperc.

#### **8.6.Beltéri címzésének megadása**

<span id="page-9-1"></span>Az eddigi Futura Digital termékektől eltérően ennél a készüléknél a telepítői menüben kell beállítani a címzést. A címzést megadni a 8200 tól a 8231-ig tartó kódokkal lehetséges az alábbi táblázat szerint.

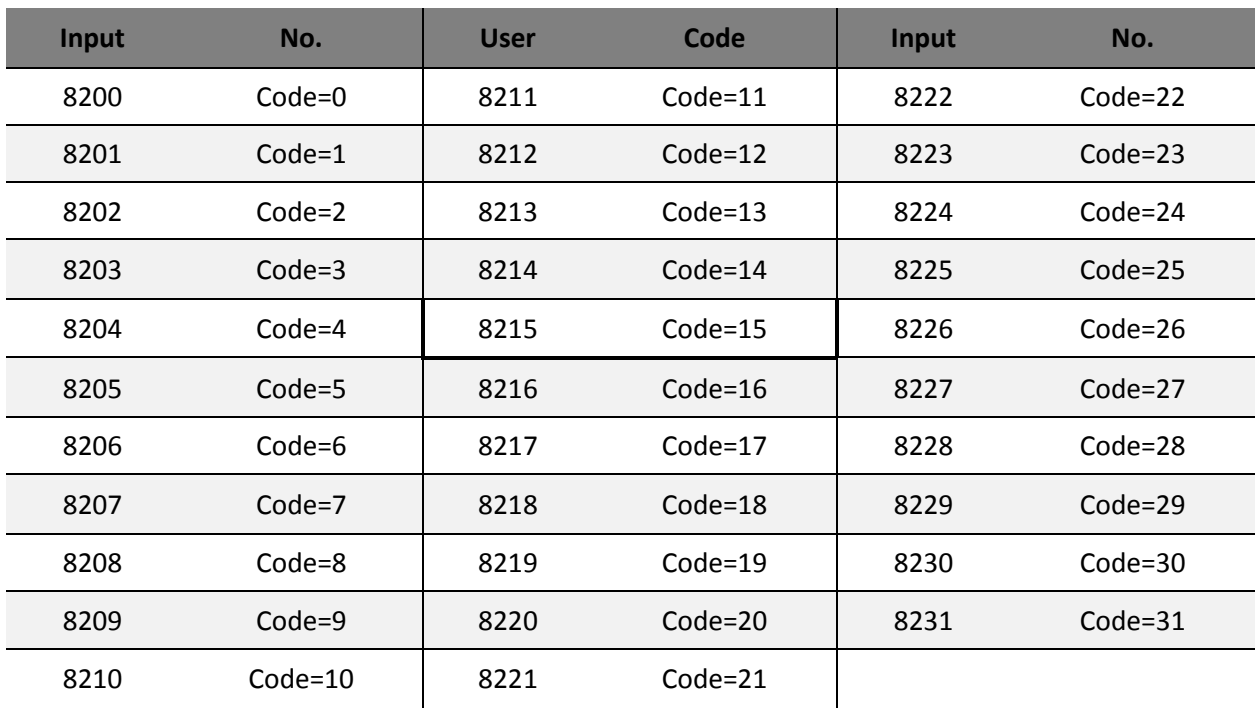

# <span id="page-10-0"></span>9. Jegyzetek

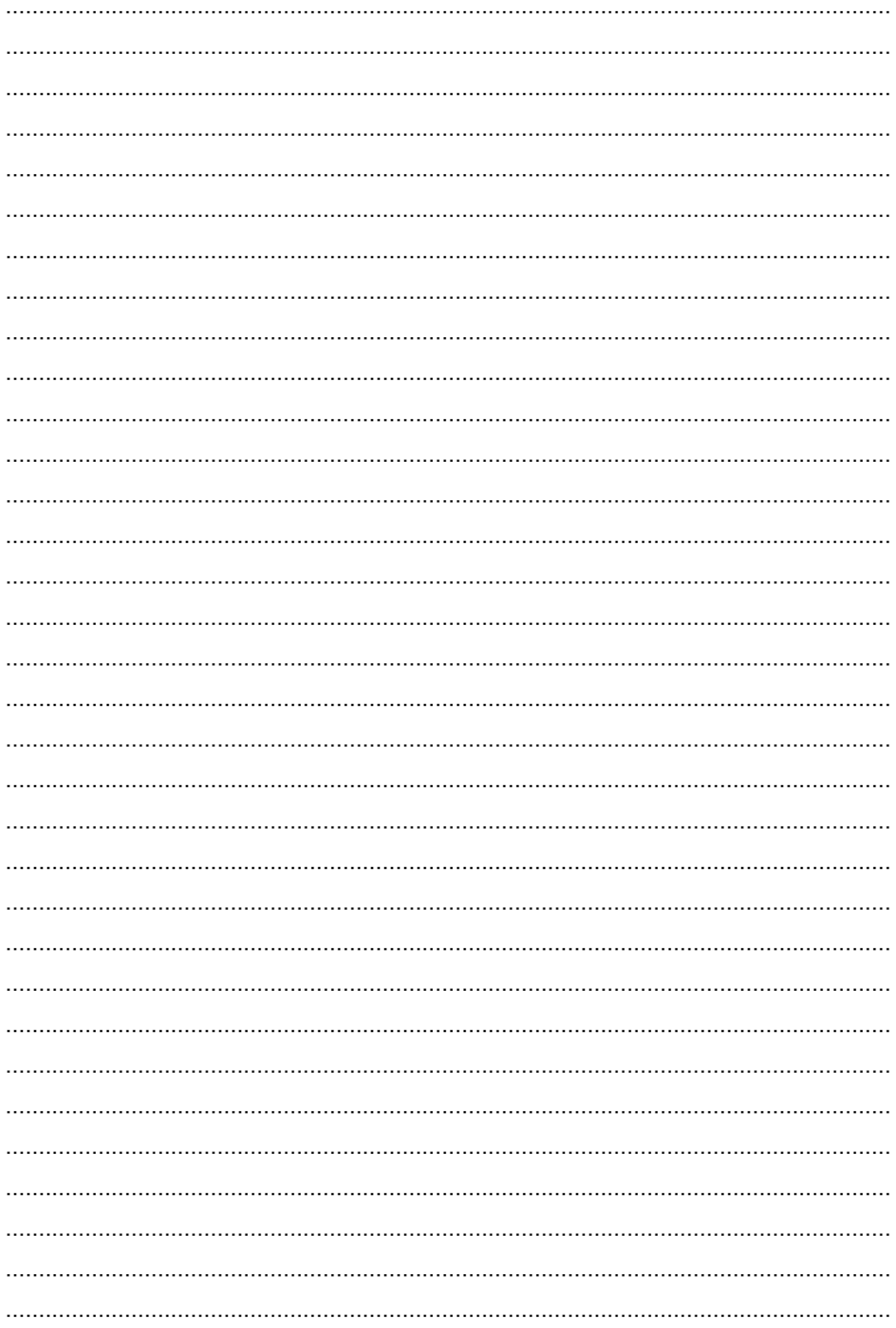

Az Ön forgalmazója:

A dokumentáció az importáló szellemi tulajdona,ezért annak változtatása jogi következményeket vonhat maga után. A fordításból, illetve a nyomdai kivitelezésből származó hibákért felelősséget nem vállalunk. A leírás és a termék változtatásának jogát a forgalmazó és a gyártó fenntartja.